## **CSS Formatting**

CSS Formatting is possibly one of the most useful and time-saving things you'll use. You can create a single 'stylesheet' which applies colours, fonts and layouts to every page in your website. The first piece of code you'll need is

## <link rel="stylesheet" type="text/css" href="mystyles.css" />

You insert this within the <head> </head> area of your HTML pages, and it tells your page to look for a stylesheet to apply. The "mystyles.css" can have any filename you like, so if you had 7 pages on your site, a main one, and then two each for 3 colour coded departments or business areas, you could have 4 stylesheets: main.css

reddept.css greendept.css bluedept.css

In order to retain the layouts and fonts and maintain a uniform look across the site, you would typically create one sheet, copy and paste it as many times as you need variants, then just amend the colours.

In the CSS file (for the purposes of this document, we shall call it "mystyles.css"), you will have two ways to apply formatting to your site.

This piece of code applies attributes to the <p> element.

In this particular case, anything on the <p> 'layer' will have a background colour of light purple, the font will be 12 pixels tall, and any text will be in Arial font.

p { background: #FFEEFF; font-size: 12px; font-family: Arial; }

This piece of code applies attributes to the <a> element (your links between pages, sites and email.

In this particular case, links will appear underlined and in a mid-brown colour, turning to a dark orange when the user hovers over it.

a { text-decoration: underline; color: #994400; } a:hover { text-decoration: underline; color: #DD9900; }

## **Text formatting:**

Try adding some of these to your stylesheet to change your text:

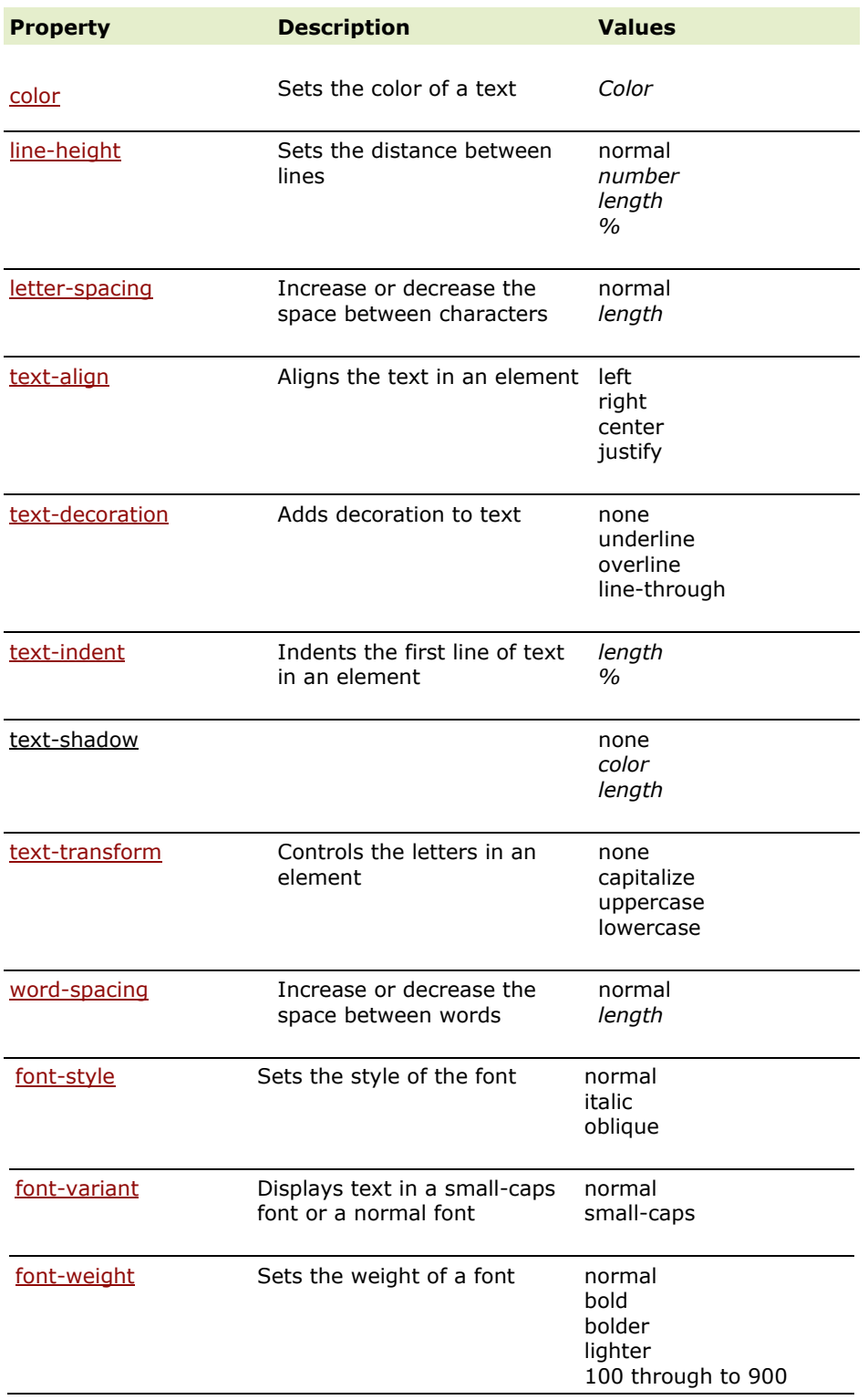